## **Canvas Parent Account Creation**

## After the student login...

## **Open Settings**

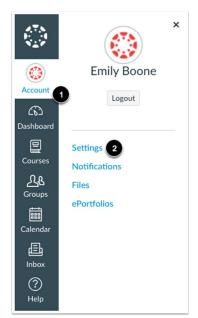

In Global Navigation, click the **Account** link [1], then click the **Settings** link [2].

### Pair with Observer

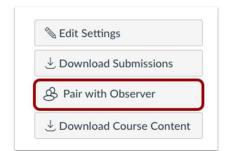

Click the Pair with Observer button.

# **Copy Pairing Code**

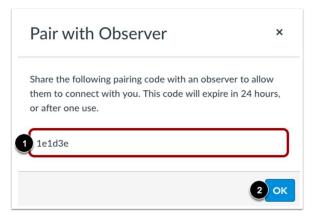

Copy the six-digit alphanumeric pairing code [1]. You will need to use the code with the observer/parent who will link to the student account. The pairing code will expire after 24 hours or its first use.

To close the window, click the **OK** button [2].

#### **Create the Parent Account**

https://btcs.instructure.com/login/canvas